**Notizen und Übersichten zur**

# **TaktStrasse**

**Ulrich Müller**

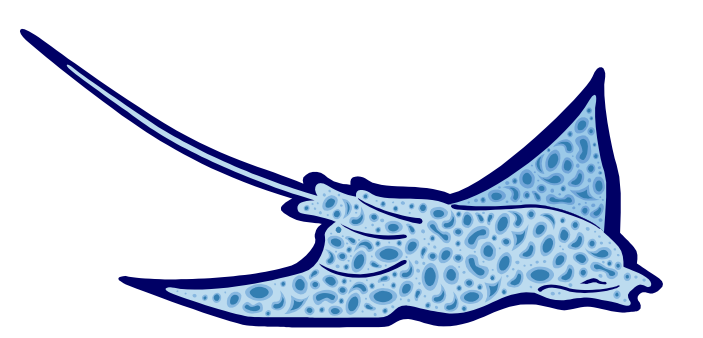

## **Inhaltsverzeichnis**

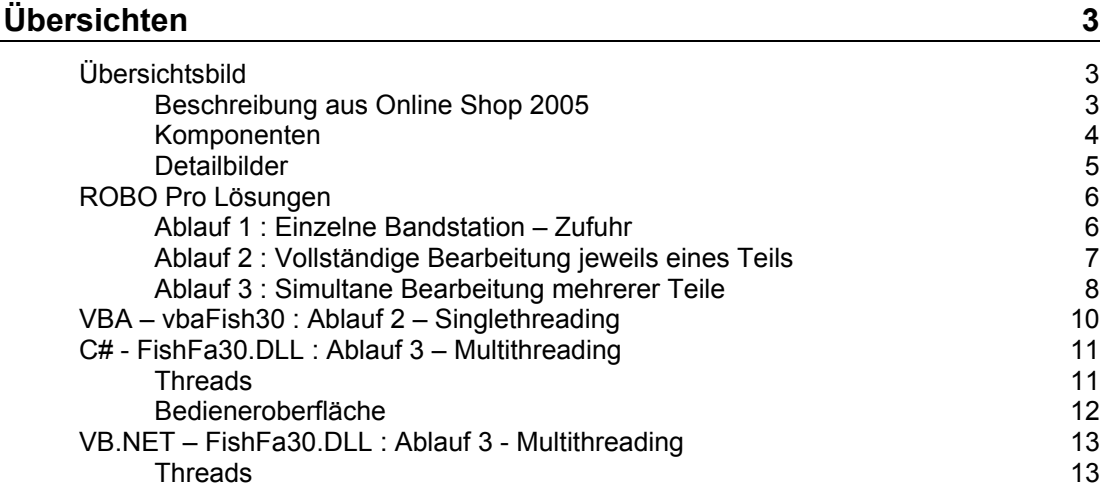

Copyright Ulrich Müller. Dokumentname : TaktStrasse.doc. Druckdatum : 17.01.2005 Bild : einfügen | Grafik | AusDatei | Office | Rochen.WMF

# <span id="page-2-0"></span>**Übersichten**

### <span id="page-2-1"></span>**Übersichtsbild**

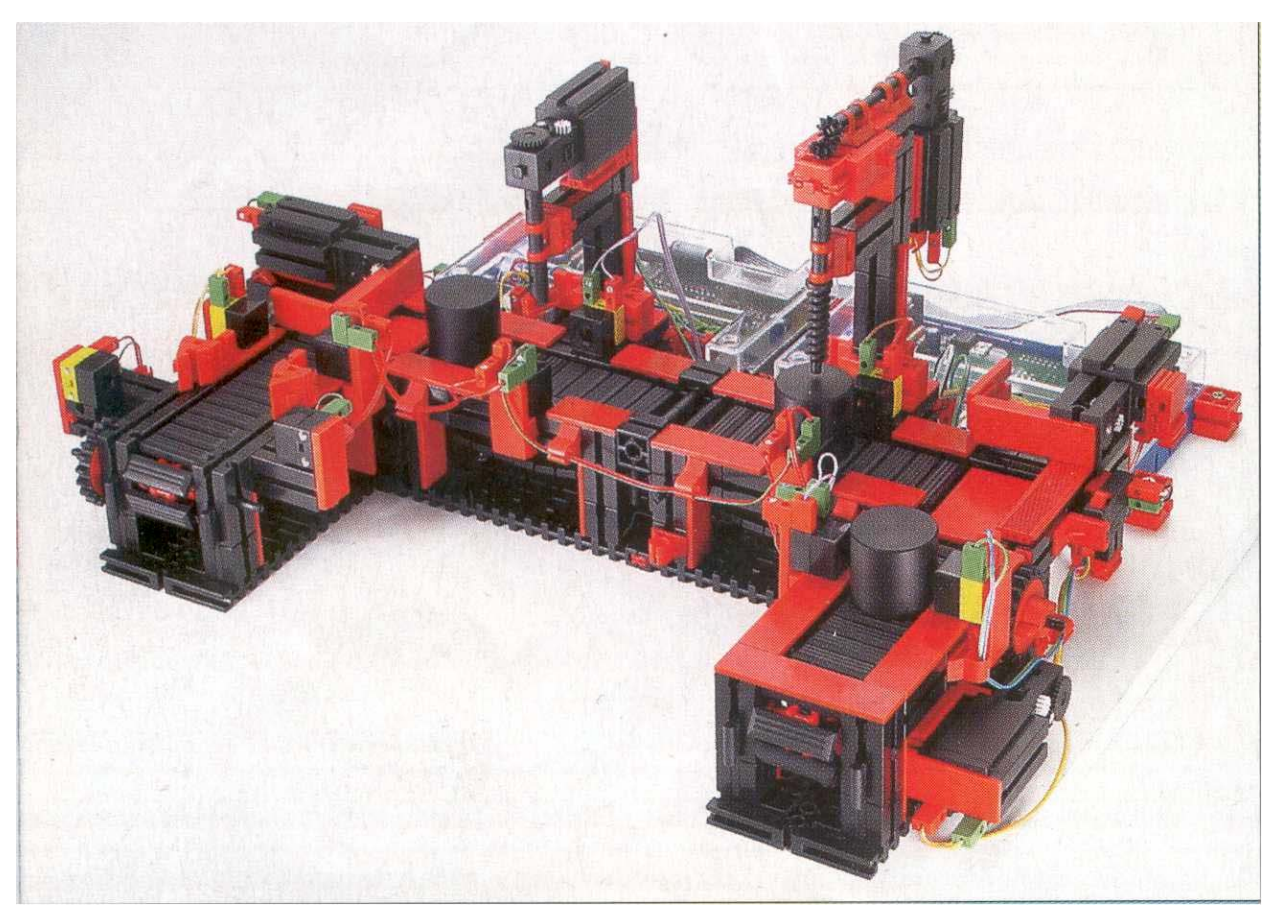

Modell 51 664A : 9V, Grundplatte 450 x 410 mm. Aus Katalog 2001/2002

### <span id="page-2-2"></span>**Beschreibung aus Online Shop 2005**

- 2 Bearbeitungsstationen
- 4 Transportbänder, U-förmig angeordnet
- 8 Motoren
- 4 Endtaster
- 5 Lichtschranken (Phototransistor und Linsenlampe)

### <span id="page-3-0"></span>**Komponenten**

#### **Zufuhrstation**

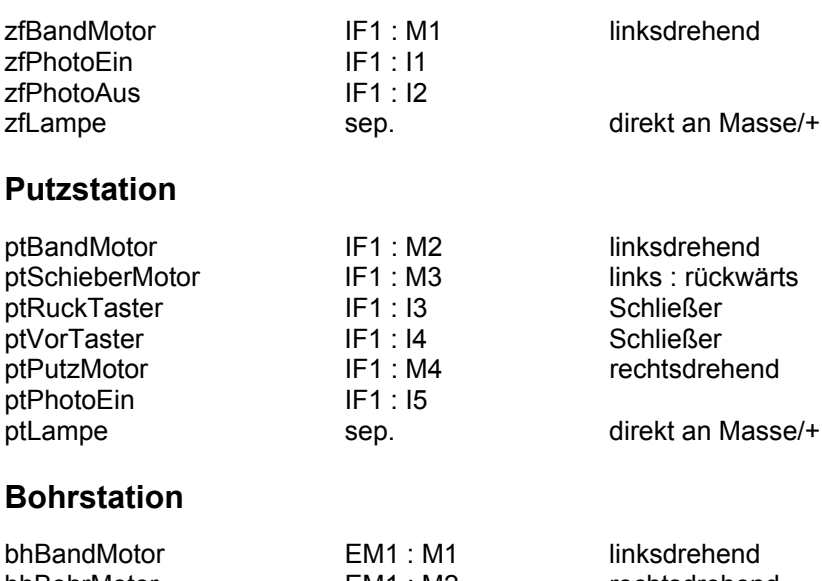

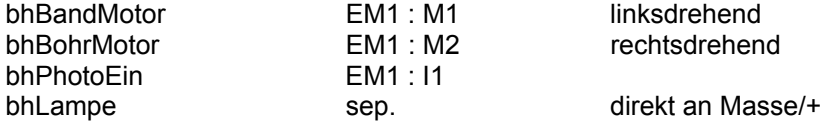

#### **Abgabestation**

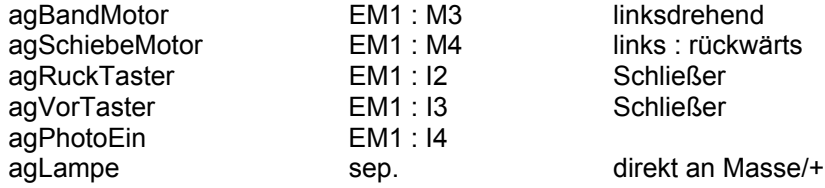

#### <span id="page-4-0"></span>**Detailbilder**

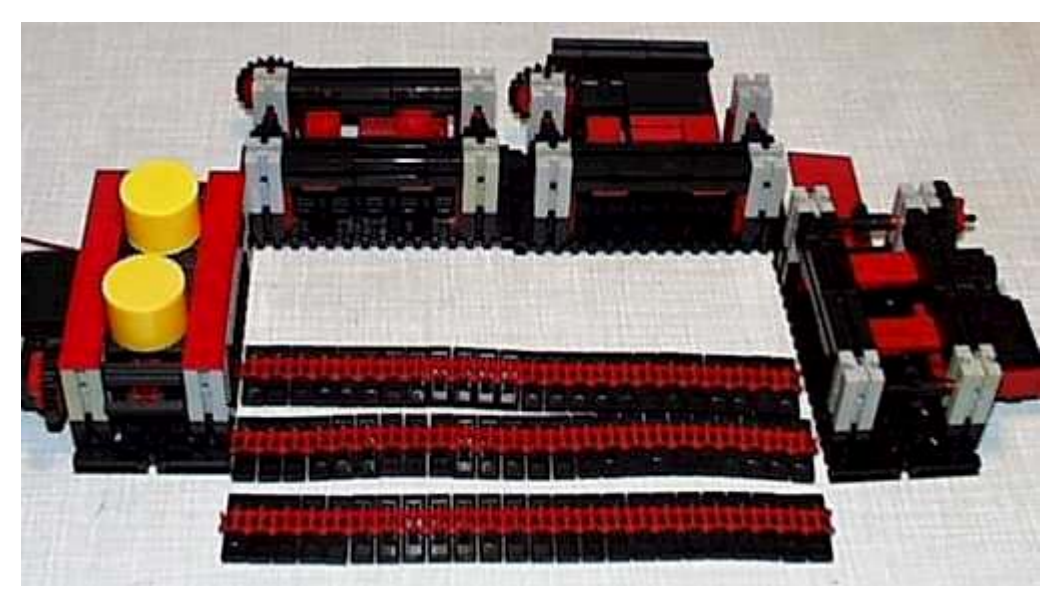

Die Grundkonstruktion besteht aus vier gleichen Bandstationen, die U-förmig zusammengebaut und mit unterschiedlichen Anbauten versehen werden.

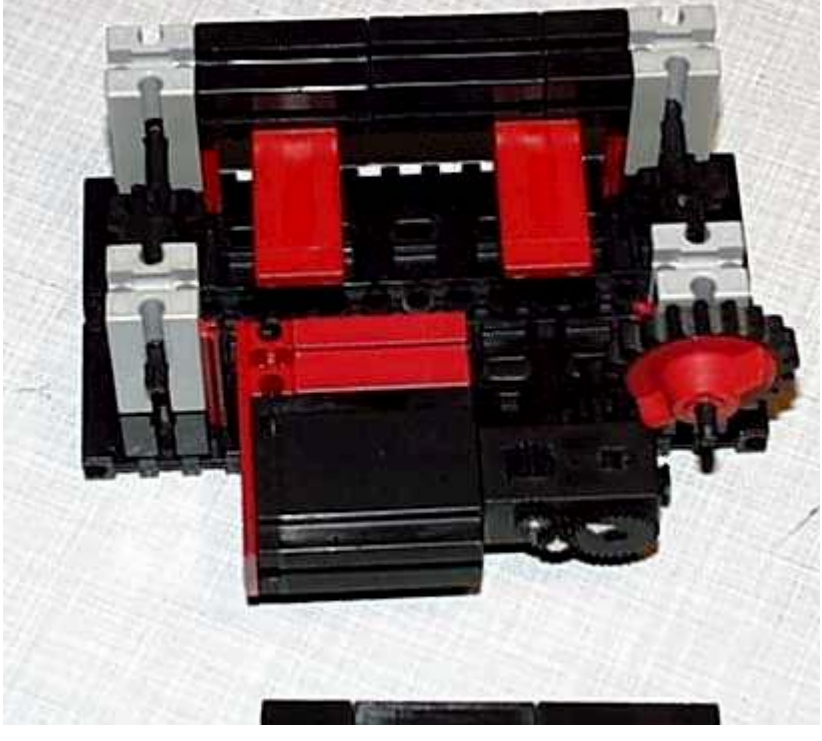

Eine Bandstation ist auf einer kleinen, schwarzen Grundplatte aufgebaut. Die Kette mit 24 Gliedern läuft auf 10er Zahnrädern mit schwarzen Steckachsen, die in 30er Grundbausteinen mit Mittelloch gelagert sind. Die Ketten werden von unten gestützt.

Die Verbindung der Bandstationen erfolgt durch Grundbausteine an denen auch die Ablagen (Bauplatte 45x30, 5mm tiefer) befestigt sind, Auf der einen Seite sind dann noch Zahnstangen für die Schiebemotoren aufgesteckt.

### <span id="page-5-0"></span>**ROBO Pro Lösungen**

Dienen gleichzeitig als Ablaufdiagramme der Lösungen in anderen Programmiersprachen und sollten deswegen vor der Lektüre der betreffenden Abschnitte durchgearbeitet werden.

#### <span id="page-5-1"></span>**Ablauf 1 : Einzelne Bandstation – Zufuhr**

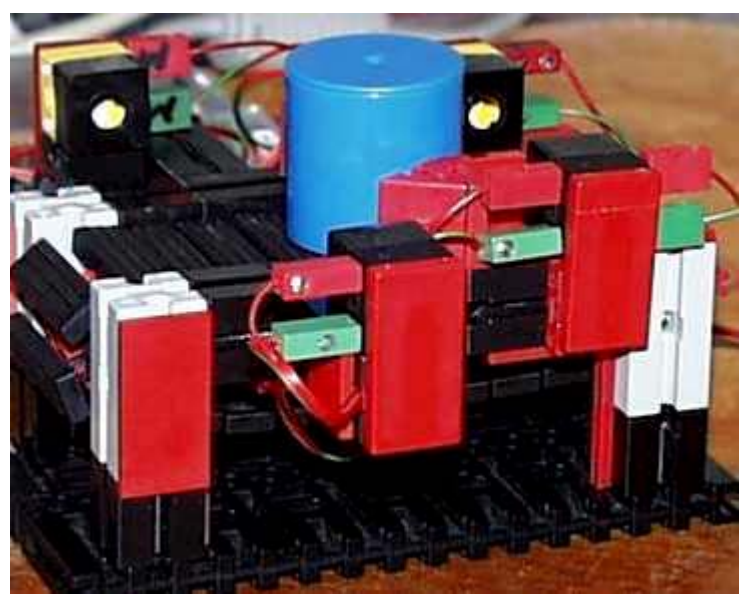

Separater Aufbau der Zufuhr-Bandstation mit Lichtschranken am Ein- und Ausgang.

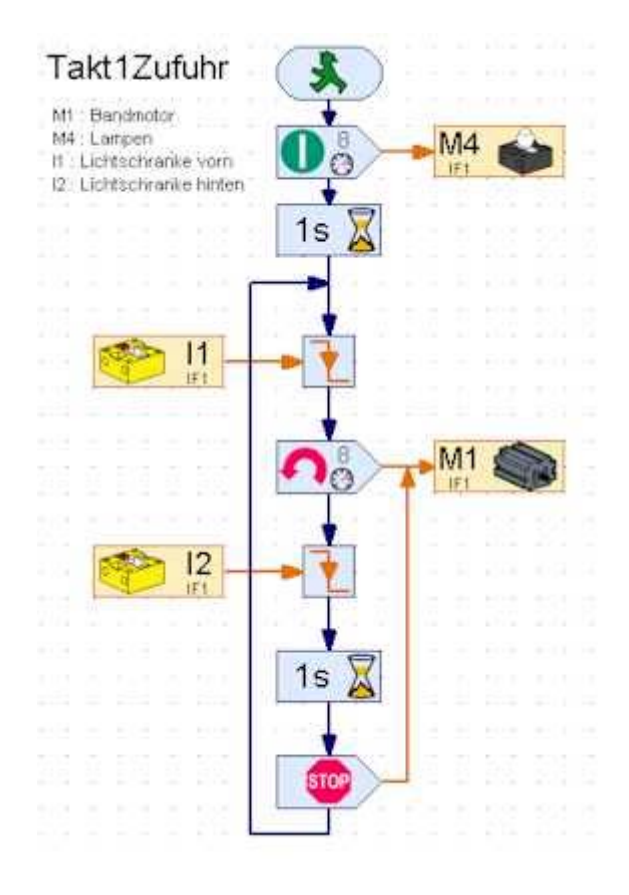

Einschalten der Lampen für die Lichtschranke, 1Sek. anwärmen.

Warten auf das Einlegen eines Teil, ein schon vorhandenes muß kurz entfernt werden.

Band einschalten bis Teil durch die zweite Lichtschranke durchgefahren ist, 1Sek. Nachlauf bis zum Bandend.

Achtung : die Interface-Belegung entspricht nicht der des großen Modells.

#### <span id="page-6-0"></span>**Ablauf 2 : Vollständige Bearbeitung jeweils eines Teils**

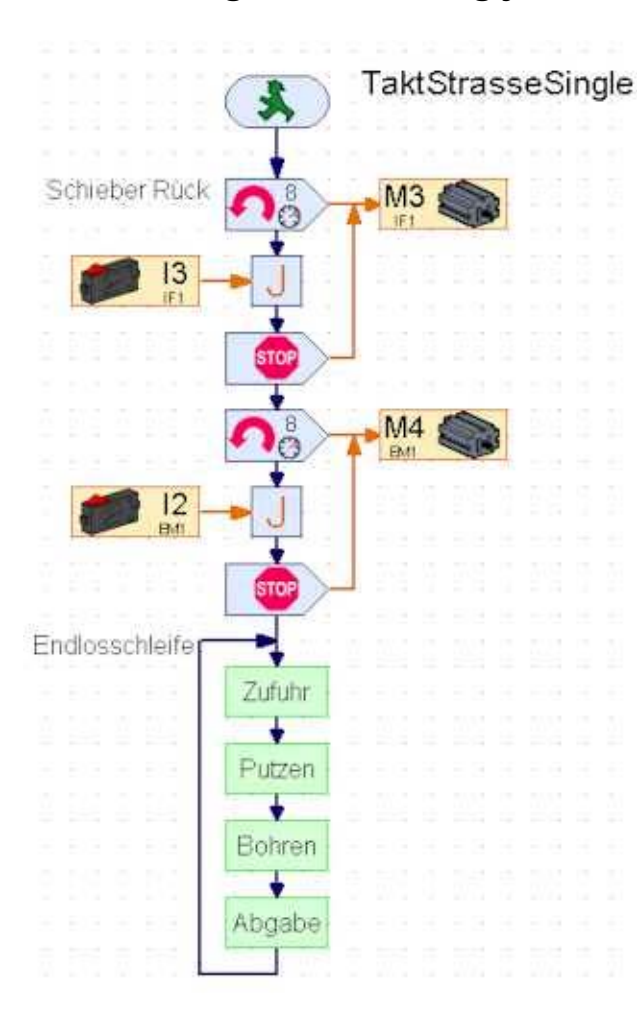

#### **Ausgangsstellung**

SchieberMotoren : zurück Alle Motoren : aus, Standard bei Start. Alle Lampen : ein. Lampen sind an Masse/+ angeschlossen.

#### **Takt 1 : Zufuhr**

Warten auf Werkstück in zfPhotoEin zfBandMotor : ein Wenn Teil in zfPhotoAus : zfBandMotor : aus mit xSek. Nachlauf

#### **Takt 2 : Putzen**

ptSchieberMotor : vor bis ptVorTaster ein ptBandMotor : ein bis Werkstück in ptPhotoEin ptPutzMotor : ein für 5 Sek. ptBandMotor : aus nach x Sek Nachlauf ptSchieberMotor : zurück bisRuckTaster ein

#### **Takt 3 : Bohren**

bhBandMotor : ein bis Werkstück in bhPhotoEin bhBohrMotor : 3 Sek. ein bhBandMotor : ein für x Sek.

#### **Takt 4 : Abgabe**

agSchieberMotor : vor bis agVorTaster ein agBandMotor : ein bis Werkstück in agPhotoEin, xSek Nachlauf agSchieberMotor : zurück bis agRuckTaster ein

#### **Zurück zu Takt 1**

Es befindet sich immer nur ein Werkstück in der Anlage, ein neues Werkstück kann erst nachgelegt werden, wenn das vorherige der Ablagestation entnommen wurde.

Dieser Ablauf ist wenig effizient, aber instruktiv und sollte zum ersten Kennenlernen der Anlage unbedingt genutzt werden, hier läuft nicht soviel durcheinander.

Die Taktnamen sind auch gleichzeitig die Unterprogrammnamen des Programmes TaktStrasseSingle.RPP.

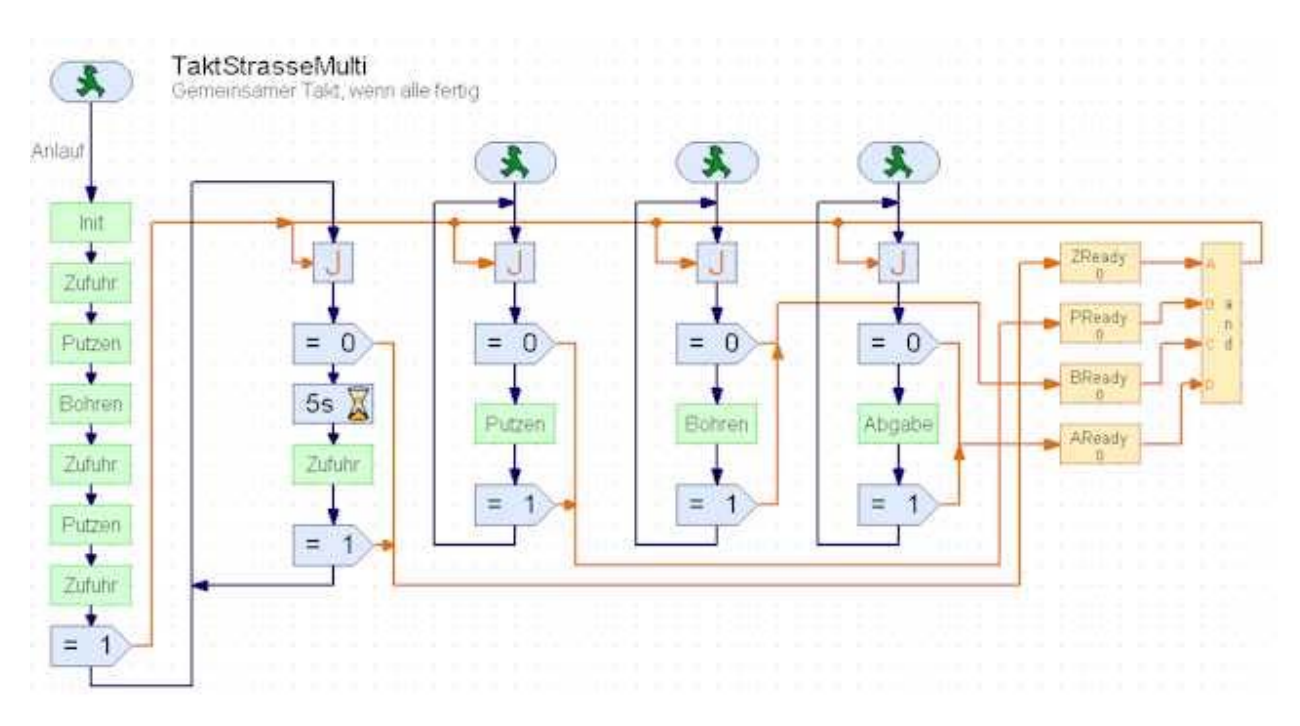

#### <span id="page-7-0"></span>**Ablauf 3 : Simultane Bearbeitung mehrerer Teile**

Prinzip des Programms ist der gemeinsame Start aller Takte, die dann simultan arbeiten. Die Takte Zufuhr – Putzen und Bohren – Abgabe haben gemeinsame Resourcen. Bei Zufuhr könnte es passieren, dass das Werkstück in den Schieber von Putzen läuft, deswegen wird der Start von Putzen um 5 Sek. verzögert.

Das Programm besteht aus einer ganzen Reihe von Prozessen (Threads). Eine Änderung der Standard-Einstellung von 5 auf 8 ist erforderlich, bei Download-Betrieb muß auch noch der Mindestspeicher pro Prozess halbiert werden. Einstellung erfolgt über Tab Eigenschaften des Hauptprogrammes

#### **MainThread PutzenThread BohrenThread AblageThread**

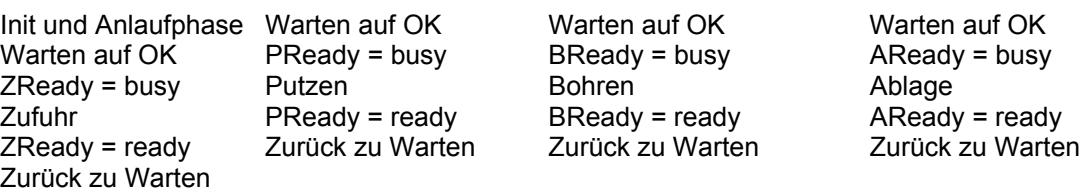

Die einzelnen xReadys sind globale Variable, die durch das **and** auf ein gemeinsames OK gebündelt werden (alle sind fertig).

#### **Details**

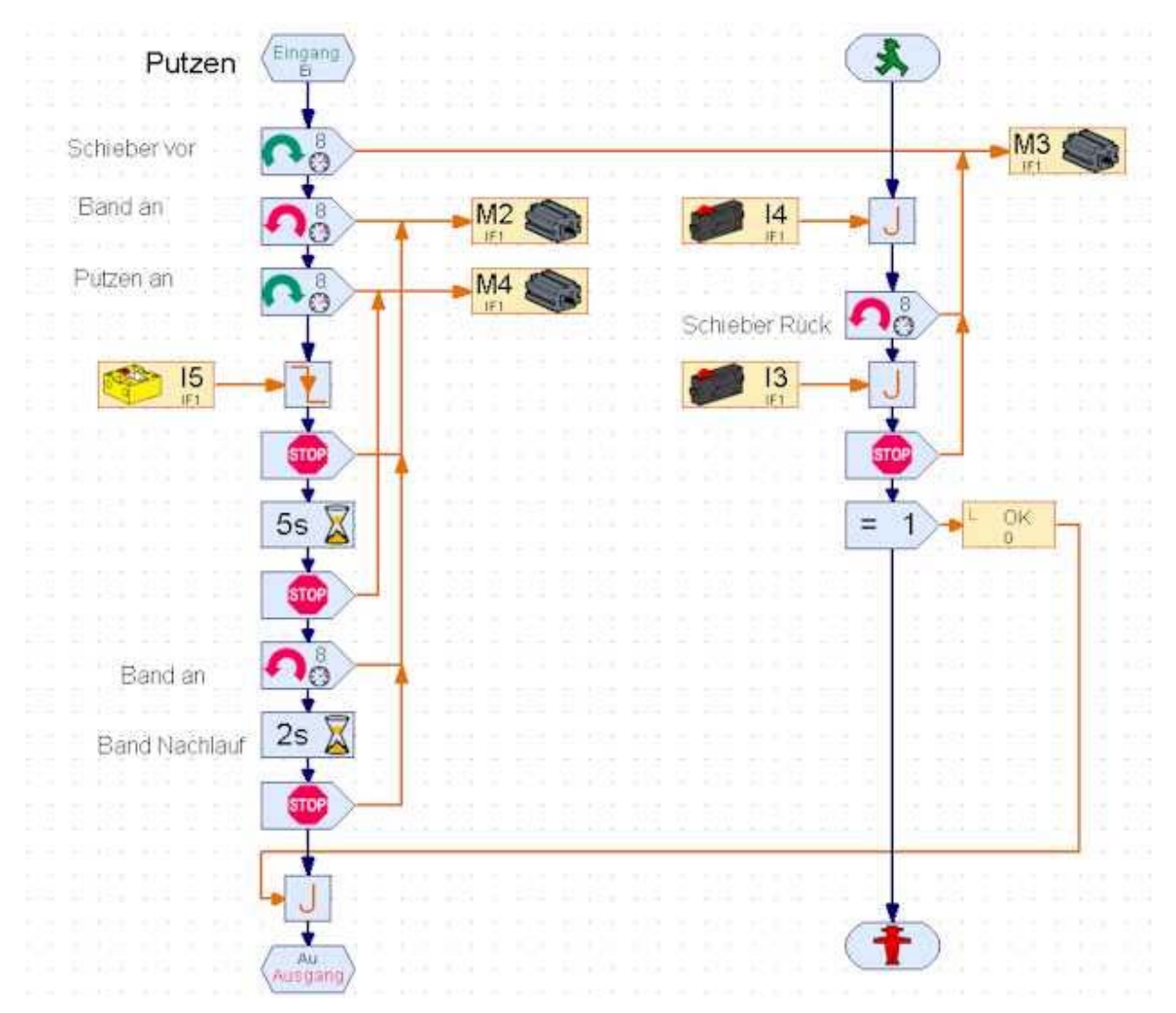

Putzen ist die am längsten laufende Routine, deswegen wird hier Rückfahren des Schiebers in einen weiteren Thread (Prozess) ausgelagert. Der Prozeß wird mit dem Unterprogramm gestartet und beendet.Die gezeigte Synchronisation über die OK-Variable ist eigentlich überflüssig, da der Hauuptzweig deutlich länger läuft, aber man weiß ja nie.

Der Schieber schafft es nicht alleine ein Werksstück auf das Band zu schieben, deswegen läuft das Band parallell zum Schieber an. Der Putzer läuft ebenfalls gleich an : zum Warmlaufen.

### <span id="page-9-0"></span>**VBA – vbaFish30 : Ablauf 2 – Singlethreading**

#### Sub Main

```
SetMotor ptSchieberMotor, ftiLinks
  WaitForInput ptRuckTaster
  SetMotor ptSchieberMotor, ftiAus
  SetMotor agSchieberMotor, ftiLinks
  WaitForInput agRuckTaster
  SetMotor agSchieberMotor, ftiAus
  D<sub>O</sub>Zufuhr
        Putzen
        Bohren
        Abgabe
  Loop Until Finish
End Sub
Sub Zufuhr
  WaitForLow zfPhotoEin
  SetMotor zfBandMotor, ftiLinks
  WaitForLow zfPhotoAus<br>Pause 1500
  Pause 1500
  SetMotor zfBandMotor, ftiAus
```
End Sub

Der Ablauf entspricht dem von ROBO Pro, es kann deswegen auf eine weitere Besprechung verzichtet werden. Die verwendeten Befehle entsprechen nahezu 1:1 der bei ROBO Pro eingesetzten graphischen Symbolik. Im Unterschied zu ROBO Pro wird hier aber mit symbolischen Namen für die Ein- und Ausgänge der Inerfaces gearbeitet, da sie aussagekräftiger sind und leicht in der zentralen Definition zu Beginn des Programmes geändert werden können.

Eine simultane Lösung erscheint mit VBA nicht sinnvoll möglich.

### <span id="page-10-0"></span>**C# - FishFa30.DLL : Ablauf 3 – Multithreading**

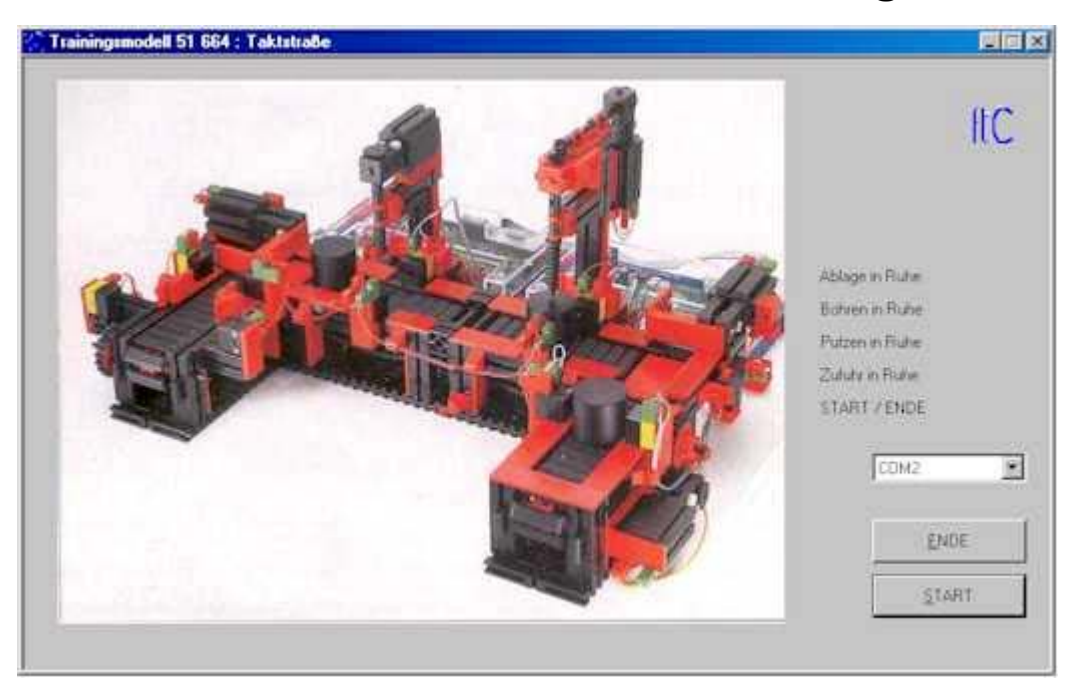

Ablauf und Struktur entsprechen weitgehend der ROBO Pro-Lösung. Auf die zusätzlichen Prozesse (Threads) in Putzen und Ablage wurde verzichtet. Dafür wurde ein neuer "KontrollThread" zur Überwachung der "ArbeitsThreads" eingeführt. diese Arbeit wurde bei ROBO Pro durch den Datenfluß in den "gelben Linien" erledigt. Hinzugekommen ist eine eigene Bedien- und Anzeigeoberfläche, die einen Ablauf unabhängig von dem Entwicklungssystem als EXE-Datei erlaubt.

Das Programm besitzt ebenso wie die ROBO Pro-Lösung eine besondere Anlaufphase, auf eine Auslaufphase wurde auch hier verzichtet.

#### <span id="page-10-1"></span>**Threads**

Genutzt werden die Threading Mechanismen von System.Threading. Zusätzlich zum Thread der Form existieren die fünf Threads : Der Überwachungsthread KontrollThread und die Arbeitsthreads ZufuhrThread, PutzenThread, BohrenThread und AblageThread mit jeweils einer zugehörenden Execute-Routine.

Die Arbeitsthreads werden über das zentrale Eventobjekt AllReady synchronisiert (AllReady.Set im KontrollThread und AllReady.WaitOne in den Arbeitsthreads) dazu melden sie *arbeit*Ready.Set, wenn sie ein Werkstück bearbeitet haben :

```
private void PutzenExecute() {
      do {
            AllReady.WaitOne();
            Putzen();
            PutzenReady.Set();
      } while(!Abschalten);
}
```
Die eigentliche Arbeit wird in der Putzen-Routine erledigt, hier erfolgt nur die Synchronisation.

KontrollThread sammelt diese Ready-Meldungen :

```
 private void KontrollExecute() {
  while(!Abschalten) {
        AllReady.Reset();
        ZufuhrReady.WaitOne();
        PutzenReady.WaitOne();
        BohrenReady.WaitOne();
        AblageReady.WaitOne();
        AllReady.Set();
        Thread.Sleep(200);
  }
 }
```
AllReady ist von der Klasse ManualResetEvent und muß deswegen expliziet zurückgesetzt werden, die anderen sind von der Klasse AutoResetEvent und werden bei WaitOne automatisch zurückgesetzt. Das Sleep wurde eingefügt, um einen sicheren Anlauf der Arbeitsthreads (vor dem Reset) zu gewährleisten.

#### <span id="page-11-0"></span>**Bedieneroberfläche**

Die Bedieneroberfläche enthält Anzeigefelder für die Aktivitäten der einzelnen Arbeitsthreads und ein allgemeines Statusfeld. Die Felder werden farblich codiert.

Das Programm wird über die Buttons START / ENDE bzw. HALT gesteuert. Sie sind während des Programmablaufes zeitweise verriegelt um ein geordnetes Beenden des Programmes zu gewährleisten.

### <span id="page-12-0"></span>**VB.NET – FishFa30.DLL : Ablauf 3 - Multithreading**

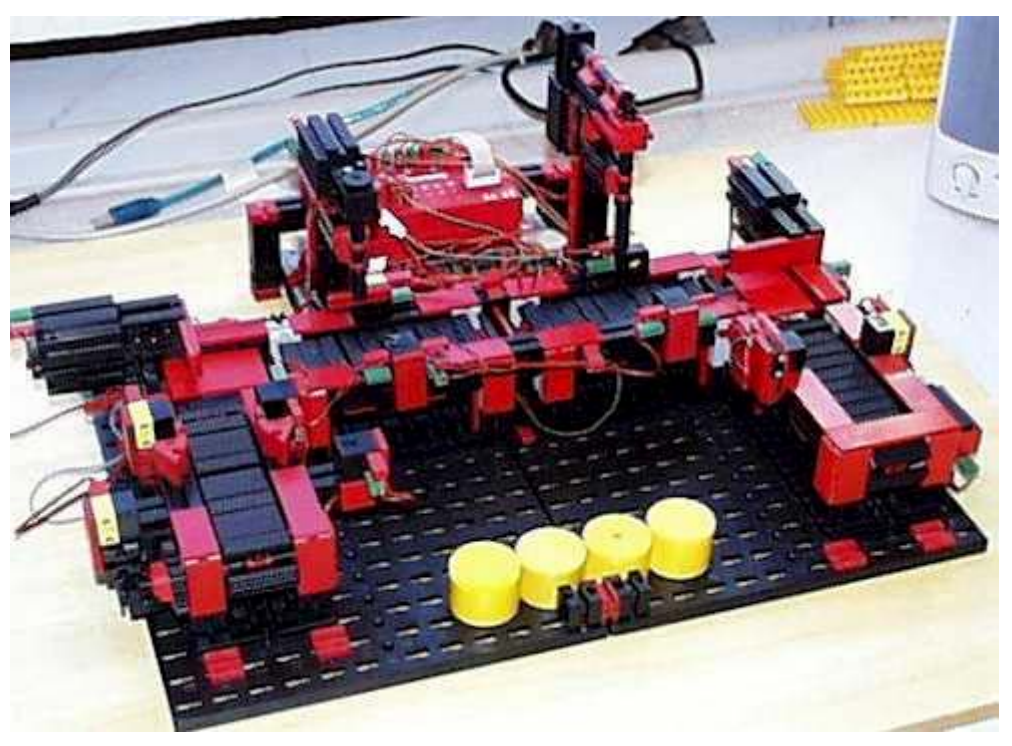

Bild des freien Nachbaus der Taktstraße (Katalogbild siehe C#). Eingesetzt wurde das ROBO Interface mit I/O-Extension im Kompatiblitätmode am COM-Port.

Die VB.NET-Lösung wurde nahezu 1:1 von der C#-Lösung "abgeschrieben", die Struktur des Programmes ist deswegen nahezu gleich. Nur die Notation variiert ein wenig z.B. fehlen die ";", "{}" und die Kommentare beginnen mit "'"

#### <span id="page-12-1"></span>**Threads**

```
Wie C#, die Thread-Routine PutzenExecute schreibt sich jetzt so :
  Private Sub PutzenExecucte()
         Do
               AllReady.WaitOne()
               Putzen()
               PutzenReady.Set()
         Loop Until Abschalten
  End Sub
und der KontrollThread so :
  Private Sub KontrollExecute()
         Do Until Abschalten
               AllReady.Reset()
               ZufuhrReady.WaitOne()
               PutzenReady.WaitOne()
               BohrenReady.WaitOne()
               AblageReady.WaitOne()
               AllReady.Set()
               Thread.Sleep(200)
         Loop
  End Sub
```